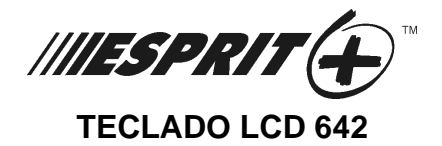

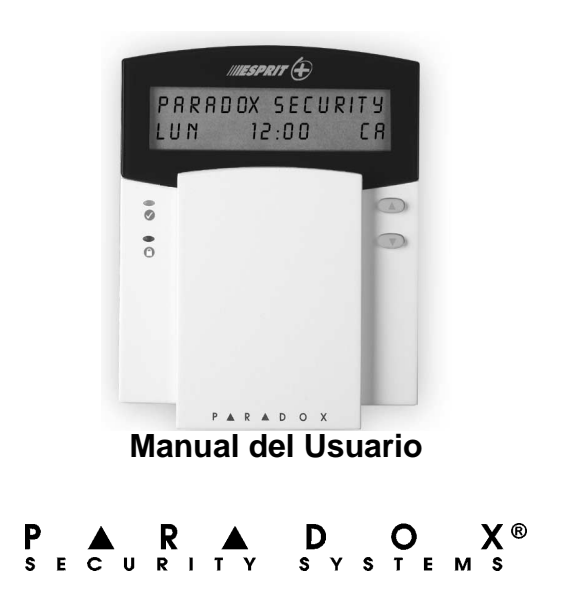

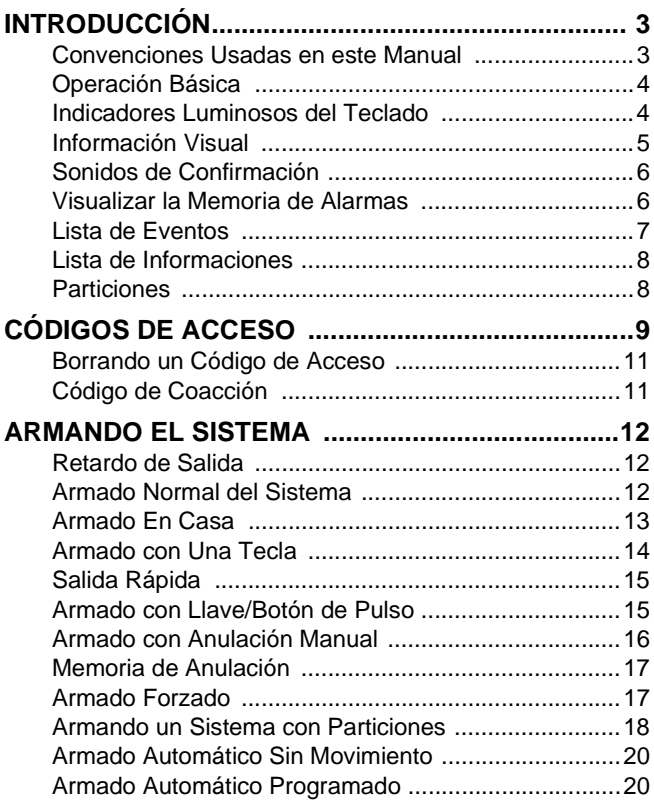

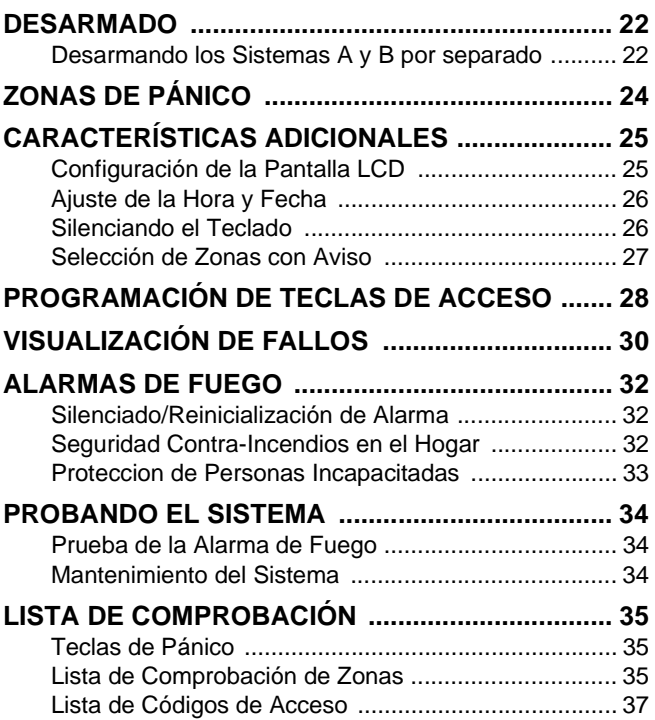

# <span id="page-4-0"></span>1.0 INTRODUCCIÓN

Gracias por elegir el Sistema de Seguridad Esprit+ de Paradox Security Systems. La línea de sistemas de seguridad Esprit+ ofrece productos fiables y de fácil uso, que brindan opciones de seguridad de tecnología avanzada. Estas opciones permiten la personalización de muchas de las funciones gracias una sencilla interfaz del teclado.

El sistema Esprit+ puede comunicar una gran variedad de condiciones de estado a la Central Receptora. También puede enviar Reportes de Prueba Automáticos a la Central para verificar el buen funcionamiento del sistema. Sugerimos efectuar estas pruebas o tests frecuentemente. Solicite las instrucciones al técnico instalador del sistema de seguridad.

Todas las acciones del sistema de seguridad se efectuarán y visualizarán mediante del teclado. Recomendamos que Vd. lea este manual detenidamente y pida al instalador le explique las operaciones básicas del sistema.

## <span id="page-4-1"></span>**1.1 CONVENCIONES USADAS EN ESTE MANUAL**

Por todo este manual hay íconos que indican aspectos de interés. Estos íconos son:

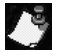

= indica notas o recordatorios.

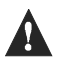

= indica un aviso o advertencia.

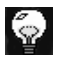

= indica un consejo.

= indica una tecla en el teclado. **[TECLA]**

# <span id="page-5-0"></span>**1.2 OPERACIÓN BÁSICA**

Muchas de las funciones del sistema deben ser habilitadas por el instalador. Si la función no ha sido programada, el teclado emitirá un tono de rechazo y la acción será anulada.

## <span id="page-5-1"></span>**1.3 INDICADORES LUMINOSOS DEL TECLADO**

El estado de cada luz del teclado Esprit+ 642 representa una condición específica del sistema, como se ve en la [Figura1.1](#page-5-2).

### **Figura 1.1: Indicadores Luminosos del Teclado**

<span id="page-5-2"></span>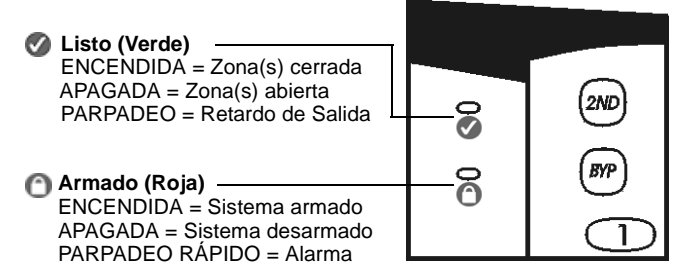

# **1.4 INFORMACIÓN VISUAL**

Todo lo que necesita saber acerca de su sistema de seguridad se exhibe en la pantalla del teclado Esprit+ 642. Las zonas del sistema de seguridad son identificadas inmediatamente y Vd. podrá ver mensajes importantes concernientes al estado del sistema.

Si el estado de la zona es normal, el mensaje en el teclado será: sistema IISTO. Si alguna zona está abierta, la pantalla mostrará: zonA Abierta. La pantalla muestra automáticamente las zonas que están abiertas pero Vd. también puede presionar las teclas **[**!**]** o **[**"**]** para visualizar una zona específica.

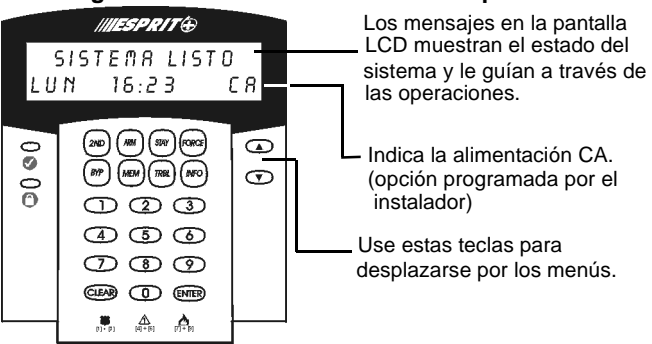

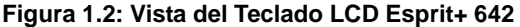

# <span id="page-7-0"></span>**1.5 SONIDOS DE CONFIRMACIÓN**

Cada vez que Vd. pulsa una tecla, el sistema emite un tono que confirma la introducción de datos. Cuando Vd. ingrese información a través del teclado, éste le guiará con tonos que comunican el éxito o el rechazo de las entradas. Vd. tiene que estar familiarizado con estos tonos:

- **Tonos de Confirmación:** Cuando una operación (p.ej. armado/desarmado) se ejecuta con éxito o cuando el sistema cambia de estado o modo, el teclado produce unos tonos intermitentes de confirmación (cuatro tonos cortos).
- **Tono de Rechazo:** Cuando el sistema regresa a su estado anterior, o cuando una operación es ingresada incorrectamente en el teclado, éste emitirá un tono continuo.

## <span id="page-7-1"></span>**1.6 VISUALIZAR LA MEMORIA DE ALARMAS**

Cuando el sistema está armado, todos las transgresiones de la seguridad son guardadas en memoria. Este registro contiene todas las condiciones de alarma que hayan ocurrido durante el último periodo de armado. Si hubiera una alarma en la memoria la pantalla mostrará el mensaje: MEMORIA ZonA(s) {mem] PARA VER.

### **¿Cómo Visualizo la Memoria de Alarmas?**

- 1) Pulse la tecla **[MEM]** para ver la lista de las zonas que fueron transgredidas durante el último periodo de armado. El sistema mostrará la zona(s) que fueron activadas.
- 2) Use las teclas **[**!**]** o **[**"**]** para recorrer la memoria.
- 3) Pulse la tecla **[CLEAR]** para salir.

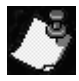

Pulsar la tecla **[CLEAR]** sólo borra los mensajes de la pantalla pero no el contenido de la memoria. Arme o desarme para borrar el contenido de la memoria.

## <span id="page-8-0"></span>**1.7 LISTA DE EVENTOS**

El panel de control crea una memoria intermedia, la cual contiene un registro de todas las actividades del sistema incluyendo la fecha y hora. Esta lista de eventos es conservada incluso en caso de una pérdida total de CA.

#### **¿Cómo Visualizo la Lista de Eventos?**

- 1) Pulse la tecla **[MEM]**.
- 2) Pulse la tecla **[INFO]** para ver la lista de eventos. La pantalla exhibirá el mensaje: HORA EVENTO.
- 3) Use las teclas **[**!**]** o **[**"**]** para recorrer los eventos.
- 4) Pulse la tecla **[CLEAR]** para salir.

# <span id="page-9-0"></span>**1.8 LISTA DE INFORMACIONES**

El instalador puede programar el panel de control para incluir información importante como números de urgencia, consejos, o notas. Esta información es guardada y conservada incluso en caso de una pérdida total de CA.

#### **¿Cómo Visualizar la Lista de Informaciones?**

1) Pulse la tecla **[INFO]**.

- 2) Use las teclas **[**!**]** o **[**"**]** para recorrer la lista.
- 3) Pulse la tecla **[CLEAR]** para salir.

### <span id="page-9-1"></span>**1.9 PARTICIONES**

Según vuestras indicaciones, el instalador puede activar la función de particiones del sistema y programar el panel para que reconozca y controle dos áreas separadas (Sistema A y Sistema B). Los Códigos de Acceso también pueden ser programados para armar/desarmar un sistema o ambos sistemas simultáneamente.

Las particiones pueden usarse en lugares donde compartir los sistemas de seguridad sea más práctico, como una oficina, un almacén, un condominio o bloque de edificios. Para más información [ver "Armando un Sistema con](#page-19-0) [Particiones" en pág 18.](#page-19-0)

# <span id="page-10-0"></span>2.0 CÓDIGOS DE ACCESO

Los códigos de acceso son números de identificación personal que permiten acceder a ciertos modos de programación y a armar o desarmar el sistema. Además del Código Maestro el panel de control Esprit+ puede ser programado para aceptar hasta 48 códigos de usuario, cada uno con un código de acceso propio.

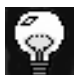

Evite programar códigos de acceso fáciles u obvios, como su número de teléfono, dirección, o códigos como 1234.

El instalador programará el panel Esprit+ 642 para que acepte códigos de acceso de cuatro o seis dígitos y asignará definiciones de códigos a todos los códigos de usuario. El Código Maestro (de fábrica: 474747) y los códigos de usuario son identificados por un "número de código" de dos dígitos, donde los "números de código" 01-48 representan los códigos de acceso 1-48 y "número de código" 00 representa el código maestro. Para crear o modificar códigos de acceso efectúe los pasos indicados más abajo.

#### **¿Cómo Crear un Código de Acceso?**

El Código Maestro o el Código de Usuario 01 deben ser usados para acceder al modo de programación y poder crear códigos de acceso.

- 1) Pulse la tecla **[ENTER]**. La pantalla mostrará el mensaje: CODIGO PARA EN programACIoN.
- 2) Entre el Código Maestro o el Código de Usuario 01 para crear códigos de acceso. La pantalla mostrará: EN ProgramACION secCion.
- 3) Entre un número de código de dos dígitos (00 a 48). La pantalla exhibirá: programanDO En procesO. Este mensaje permanecerá hasta que se introduzca un código de acceso válido.
- 4) Entre un código de acceso de cuatro o seis dígitos. Una entrada válida regresará al mensaje EN programACION secCion.
- 5) Regrese al paso 3 para crear otros códigos o pulse **[CLEAR]** para salir.

# <span id="page-12-0"></span>**2.1 BORRANDO UN CÓDIGO DE ACCESO**

### **¿Cómo Borrar un Código de Acceso?**

- 1) Pulse la tecla **[ENTER]**. La pantalla mostrará brevemente: codIGO PARA EN programACION.
- 2) Entre el Código Maestro o Código de Usuario 01 para poder borrar códigos de acceso. La pantalla mostrará: EN programACION secCion.
- 3) Entre el número de código que desea borrar (00-48). La pantalla mostrará: programando en proceso.
- 4) Pulse la tecla **[2ND]** y después la tecla **[ENTER]**. Esto borrará el código. La pantalla mostrará: EN programACION secCion.
- 5) Regrese al paso 3 para borrar otros códigos o pulse **[CLEAR]** para salir.

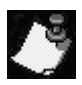

La pantalla mostrará: NULO indicando que un cód. de acceso es disponible (no tiene información).

# <span id="page-12-1"></span>**2.2 CÓDIGO DE COACCIÓN**

El último Código de Usuario (número de código 48) puede programarse como Código de Coacción. Si es obligado con amenazas a armar o desarmar el sistema, Vd. puede entrar este código para enviar una alarma silenciosa a la Central Receptora. Verifique con el instalador si esta opción está habilitada en vuestro sistema.

# <span id="page-13-0"></span>3.0 ARMANDO EL SISTEMA

Vd. puede utilizar cinco métodos diferentes para armar el panel Esprit+ a fin de cubrir una amplia variedad de situaciones de seguridad. Le sugerimos familiarizarse con los cinco procedimientos de armado para beneficiarse al máximo de su sistema de seguridad.

## <span id="page-13-1"></span>**3.1 RETARDO DE SALIDA**

Después de haber entrado una secuencia de armado válida, un tiempo de retardo de salida le permitirá salir del área protegida antes que el sistema se arme. El teclado podría emitir tonalidades durante el retardo de salida.

## <span id="page-13-2"></span>**3.2 ARMADO NORMAL DEL SISTEMA**

La luz verde  $\bullet$  del teclado debe estar encendida a fin de poder efectuar el Armado Normal del sistema. Esta luz se iluminará si todas las zonas están cerradas. La pantalla LCD exhibirá el mensaje: sIstemA LISTO. Todas las puertas y ventanas deben ser cerradas y no debe haber movimiento en ningún área supervisada por los detectores de movimiento. Si la luz verde o no está encendida, la pantalla LCD mostrará una lista secuencial de las zonas que estén abiertas.

### **¿Cómo Armo Normal el Sistema?**

Una vez que la luz esté encendida:

- 1) Entre su código de acceso. La pantalla mostrará: EN MODO SALIDA mientras que la luz o parpadeará.
- 2) Después del retardo de salida, la pantalla mostrará: armAdO TOTAl, indicando el armado del sistema.

### <span id="page-14-0"></span>**3.3 ARMADO EN CASA**

El Armado en Casa le permite permanecer en el área protegida mientras que el sistema es armado parcialmente. Vd. puede decidir que los puntos de entrada/salida como puertas, ventanas y sótano sean áreas protegidas, mientras que otras zonas interiores dentro del hogar son ignoradas.

#### **¿Cómo Armo En Casa el Sistema?**

- 1) Pulse la tecla **[STAY]**. La pantalla indicará: CODIGO PARA ARMADO EN CASA.
- 2) Entre su código de acceso. La pantalla mostrará: EN MODO SALIDA. La luz o parpadeará seguida de un tono de confirmación. La pantalla mostrará: ARMADO EN CASA.

# <span id="page-15-0"></span>**3.4 ARMADO CON UNA TECLA**

El Armado con Una Tecla permite armar el sistema usando una sola tecla, sin necesidad de usar un código de acceso. Estas funciones deben ser habilitadas por el instalador.

#### **3.4.1 Armado Normal con Una Tecla**

Este método armará todas las zonas del Sistema.

### **¿Cómo Armo Normal con Una Tecla?**

Con la luz encendida:

Pulse y mantenga la tecla **[ARM]**. El teclado emitirá un tono de confirmación y mostrará: EN MODO SALIDA. La luz parpadeará seguido de un tono de confirmación. La pantalla exhibirá el mensaje: ARMADO TOTAL.

#### **3.4.2 Armado En Casa con Una Tecla**

Consulte ["Armado En Casa" en pág 13](#page-14-0) para una explicación completa de esta función.

#### **¿Cómo Armo En Casa con Una Tecla?**

Pulse y mantenga la tecla **[STAY]**. Esto armará En Casa el sistema automáticamente. Después del retardo de salida, la pantalla mostrará: ARMADO EN CASA.

# <span id="page-16-0"></span>**3.5 SALIDA RÁPIDA**

Esta función le permite salir de un perímetro que ya está armado en modo En Casa y hacer que el sistema se rearme automáticamente. Se puede configurar el sistema para que se rearme usando uno de dos modos: En Casa o Normal. El sistema se armará cuando termine el retardo de salida.

### **¿Cómo Rearmo En Casa?**

- 1) Con el sistema armado En Casa, pulse y mantenga la tecla **[STAY]**. La pantalla exhibirá: en modo salida.
- 2) El sistema pasará al modo de retardo de salida (Luz parpadea). Al final del tiempo de retardo de salida, el sistema regresará al modo de Armado En Casa.

### **¿Cómo Rearmo en Modo Normal?**

- 1) Con el sistema armado En Casa, pulse y mantenga la tecla **[ARM]**. La pantalla exhibirá: en modo salida.
- 2) El sistema pasará al modo de retardo de salida (Luz parpadea). Al final del tiempo de retardo de salida, el sistema se rearmará en modo Normal.

# <span id="page-16-1"></span>**3.6 ARMADO CON LLAVE/BOTÓN DE PULSO**

Su sistema puede incluir una llave o botón de pulso, el cual puede servir para armar o desarmar el sistema, en lugar de

usar un código. En ciertas raras ocasiones o si se genera una alarma en el sistema, puede que Vd. tenga que desarmar el sistema usando el teclado. Para más información, consulte con su instalador.

# <span id="page-17-0"></span>**3.7 ARMADO CON ANULACIÓN MANUAL**

Esta función permite desactivar (ignorar) zonas específicas la próxima vez que se arme el sistema. Una vez armadas y después desarmadas, las zonas dejan de estar anuladas. Por ejemplo, Vd. puede querer anular ciertas zonas si hay obreros renovando un sector de vuestro establecimiento.

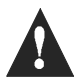

Las Zonas de Fuego no pueden ser anuladas.

#### **¿Cómo Anulo Manualmente una Zona?**

- 1) Pulse la tecla **[BYP]**. La pantalla mostrará: CODIGO PARA EXCLUIR ZONAS.
- 2) Entre su código de acceso. La pantalla mostrará: entrAR zonA [] PARA EXCLUIR.
- 3) Use las teclas **[**!**]** o **[**"**]** para recorrer las zonas.
- 4) Pulse la tecla **[BYP]** para cambiar el estado de las zonas seleccionadas (anuladas o sin anular).
- 5) Regrese al paso 3 para seleccionar otras zonas.
- 6) Pulse la tecla **[ENTER]** para guardar y salir o pulse la tecla **[CLEAR]** para salir sin guardar.

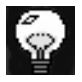

Vd. también puede cambiar el estado de una zona introduciendo el número de 2 dígitos de la zona seleccionada.

## <span id="page-18-0"></span>**3.8 MEMORIA DE ANULACIÓN**

Use la función de Memoria de Anulación para anular las mismas zonas que fueron anuladas previamente con el teclado.

#### **¿Cómo Habilito la Función de Memoria de Anulación?**

- 1) Pulse la tecla **[BYP]**.
- 2) Entre su código de acceso. La pantalla mostrará: EntrAR ZonA [ ] PARA EXCLUIR.
- 3) Pulse la tecla **[BYP]**.
- 4) Pulse la tecla **[ENTER]** para confirmar su entrada.

### <span id="page-18-1"></span>**3.9 ARMADO FORZADO**

El Armado Forzado permite armar rápidamente el sistema sin esperar que todas las zonas en el sistema estén cerradas. El Armado Forzado se usa habitualmente cuando un detector de movimiento está protegiendo el área ocupada por un teclado.

### **¿Cómo Armo Forzado el Sistema?**

- 1) Pulse la tecla **[FORCE]**. La pantalla mostrará: CODIGO PARA ARMADO FORZADO.
- 2) Entre su código de acceso. La pantalla mostrará: EN MODO SALIDA. La luz **parpadeará indicando el** retardo de salida. Después del retardo de salida la pantalla mostrará: ARMADO For ZAdO.

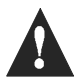

Las zonas de fuego no pueden ser armadas en modo Forzado.

## <span id="page-19-0"></span>**3.10 ARMANDO UN SISTEMA CON PARTICIONES**

Las zonas pueden dividirse en dos sistemas. De acuerdo a vuestros requerimientos, el instalador designa las zonas que pertenecen al sistema A o al Sistema B, a ambos sistemas (área dual), o que no son asignadas (área común). Una zona perteneciente a un área dual es armada cuando se arma uno de los dos sistemas A o B, y sólo es desarmada cuando ambos sistemas son desarmados. Una zona que pertenece a un área común se arma sólo cuando ambos sistemas son armados y se desarma si uno de los dos Sistemas A o B es desarmado.

El instalador debe programar las definiciones de código de acceso necesarias. Estas definiciones determinan los códigos de acceso que pueden armar el Sistema A, así como los códigos que pueden armar el Sistema B. También se puede definir los códigos para que accedan a ambos sistemas.

#### **3.10.3 Armando Ambos Sistemas Simultáneamente**

Si su código tienen acceso a ambos sistemas:

#### **¿Cómo Armo los Sistemas A y B Simultáneamente?**

Entre su Código de Acceso. La luz compezará a parpadear y el tiempo de salida comenzará. La pantalla mostrará: ARMADO A+B.

#### **3.10.4 Armando los Sistemas A y B por Separado** Si su código tiene acceso al Sistema A:

#### **¿Cómo Armo el Sistema A?**

- 1) Pulse la tecla **[STAY]**.
- 2) Entre su Código de Acceso. La luz compezará a parpadear y el tiempo de salida comenzará. La pantalla mostrará: EN MODO SALIDA. Después de terminado el tiempo de salida la pantalla mostrará: armADO A.

Si su código tienen acceso al Sistema B:

#### **¿Cómo Armo el Sistema B?**

- 1) Pulse la tecla [**FORCE**].
- 2) Entre su Código de Acceso. La luz compezará a parpadear y el tiempo de salida comenzará. La pantalla mostrará: EN MODO SALIDA. Después de terminado el tiempo de salida la pantalla mostrará: armADO B.

## <span id="page-21-0"></span>**3.11 ARMADO AUTOMÁTICO SIN MOVIMIENTO**

El instalador puede programar el panel para que envíe un reporte y/o arme el sistema si éste no está armado y no se registra ninguna actividad durante un periodo de tiempo determinado. Por ejemplo, esta función es particularmente útil cuando se supervisa una persona con problemas de salud, o que vive sola.

## <span id="page-21-1"></span>**3.12 ARMADO AUTOMÁTICO PROGRAMADO**

El instalador puede programar el panel, de manera que Vd. pueda establecer una hora específica del día en que el sistema se arme automáticamente. En este modo, todas las zonas protegidas y detectores de movimiento deben estar cerrados antes de que pueda ocurrir el armado.

#### **¿Cómo Configuro el Armado Programado?**

- 1) Pulse la tecla **[ENTER]**.
- 2) Entre el Código Maestro. La pantalla mostrará: EN ProgrAMACION SecCion.
- 3) Pulse la tecla **[9]**. La pantalla mostrará: Tiemp. autoarma. Hora = .
- 4) Entre la hora según el formato 24Hrs (p.e 4:05pm = **[1] [6] [0] [5]**). La pantalla mostrará: En Programacion Seccion, como confirmación.
- 5) Pulse la tecla **[CLEAR]** para salir.

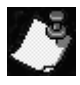

El Armado programado usa la configuración del reloj de la central ([ver "Programación de Teclas de](#page-29-0) [Acceso" en pág 28](#page-29-0)) y no del teclado.

#### <span id="page-23-0"></span>**¿Cómo Desarmo el Sistema de Seguridad?**

- 1) Entre a través de una puerta de entrada/salida designada. El teclado emitirá un tono y el retardo de entrada comenzará.
- 2) Entre su Código de Acceso. La luz en se apagará y el teclado se silenciará.

### <span id="page-23-1"></span>**4.1 DESARMANDO LOS SISTEMAS A Y B POR SEPARADO**

Si su Código tiene acceso al Sistema A:

#### **¿Cómo Desarmo el Sistema A?**

- 1) Entre a través de una puerta de entrada/salida designada. El teclado emitirá un tono y el retardo de entrada comenzará.
- 2) Pulse la tecla **[STAY]**.
- 3) Entre su Código de Acceso. La luz  $\bigcirc$  se apagará y el teclado se silenciará.

Si su Código tiene acceso al Sistema B:

#### **¿Cómo Desarmo el Sistema B?**

- 1) Entre a través de una puerta de entrada/salida designada. El teclado emitirá un tono y el retardo de entrada comenzará.
- 2) Pulse la tecla **[FORCE]**.
- 3) Entre un código de acceso válido. La luz e se apagará y el teclado se silenciará.

# <span id="page-25-0"></span>5.0 ZONAS DE PÁNICO

Si Vd. desea señalar una situación de pánico, el instalador puede programar tres zonas de pánico en el teclado. Vd. puede solicitar al instalador para que programe zonas de pánico que generarán alarmas audibles (sirenas) o alarmas silenciosas. Ambas pueden generar y enviar reportes directamente a su Estación Central de Seguridad.

Las zonas de pánico también pueden comunicar mensajes específicos a la Central Receptora. Por ejemplo, pulse la secuencia de pánico para llamar a la policía o a los bomberos. Pregunte al instalador acerca de la exacta configuración de las alarmas de pánico en el sistema.

#### **¿Cómo Utilizar las Zonas de Pánico?**

Pulse y mantenga simultáneamente las teclas **[1]** y **[3]** para generar una alarma de pánico. La pantalla mostrará: alarma.

Pulse y mantenga simultáneamente las teclas **[4]** y **[6]** para generar una alarma médica. La pantalla mostrará: alarma.

Pulse y mantenga simultáneamente las teclas **[7]** y **[9]** para generar una alarma médica. La pantalla mostrará: alarma.

# <span id="page-26-0"></span>6.0 CARACTERÍSTICAS ADICIONALES

Varias funciones del teclado pueden ser programadas directamente por Vd., sin la ayuda de un instalador.

# <span id="page-26-1"></span>**6.1 CONFIGURACIÓN DE LA PANTALLA LCD**

Vd. puede modificar la configuración de la pantalla para que se ajuste a sus necesidades.

### **¿Cómo Configurar la Pantalla LCD?** 1) Mantenga pulsada la tecla **[6]**. 2) Seleccione una opción: **[1]** Luz de Fondo: Teclado y Pantalla (7 es el máximo de intensidad) **[2]** Contraste: Intensidad de caracteres (7 es el máximo de iluminación) **[3]** Velocidad de desplazamiento (1 es lo más rápido). 3) Use las teclas **[**!**] [**"**]** para modificar. 4) Pulse la tecla **[ENTRAR]** para guardar la selección y regresar al paso 2 o pulse la tecla **[CLEAR]** para regresar al paso 2 sin guardar la modificación.

## <span id="page-27-0"></span>**6.2 AJUSTE DE LA HORA Y FECHA**

### **¿Cómo Ajustar la Hora y Fecha?**

- 1) Mantenga pulsada la tecla **[INFO]**. La pantalla mostrará: Program teclado aj usta hora.
- 2) Pulse la tecla **[ENTER]**. La pantalla mostrará: ajuste hora hora= .
- 3) Entre la hora según el formato 24Hrs (p.e. 4:05pm = **[1] [6] [0] [5]**).
- 4) Pulse la tecla **[**"**]**. La pantalla mostrará: program tecl ado aj uste dia.
- 5) Pulse la tecla **[ENTER]**. La pantalla mostrará: ajuste dia dia = vie.
- 6) Usa las teclas **[**!**] [**"**]** para seleccionar el día.
- 7) Pulse **[ENTER]** para guardar los datos. Se verá en la pantalla: program teclado ajusta hora.
- 8) Pulse la tecla **[CLEAR]** para salir.

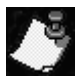

La Hora del panel también debe programarse. Puede usarse una Tecla de Acceso para ajustar la hora en la central [\(ver "Programación de Teclas de](#page-29-0) [Acceso" en pág 28](#page-29-0)).

## <span id="page-27-1"></span>**6.3 SILENCIANDO EL TECLADO**

Se puede programar el teclado para que no emita sonidos incluyendo las Zonas de Timbre. Si está silenciado, el teclado **sólo** emitirá el Tono de Confirmación, el Tono de Rechazo, y un tono cada vez que una tecla sea pulsada.

### **¿Cómo Habilitar/Deshabilitar el Silencio del Teclado?**

Pulse y mantenga la tecla **[CLEAR]**. Un tono de confirmación indica que el teclado ha sido silenciado. Un tono de rechazo indica que el sonido ha sido habilitado.

# <span id="page-28-0"></span>**6.4 SELECCIÓN DE ZONAS CON AVISO**

Un Zona con Aviso emite un tono rápido e intermitente para informarle que ha sido abierta.

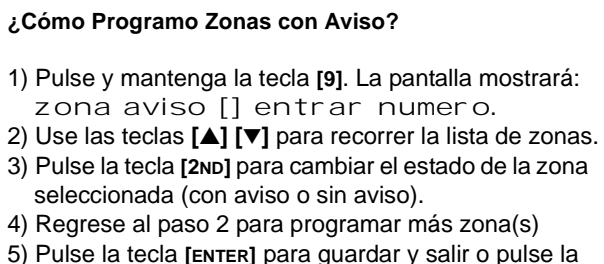

```
tecla [CLEAR] para salir sin guardar.
```
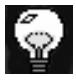

El estado de la zona también puede cambiarse al entrar en el teclado los 2 dígitos del número de la misma.

## <span id="page-29-0"></span>7.0 PROGRAMACIÓN DE TECLAS DE ACCESO

Varias funciones de la central pueden ser programadas rápidamente en el teclado. La compañía de seguridad o el instalador podrían solicitarle que Vd. efectúe una de estas funciones.

#### **¿Cómo Programar Teclas de Acceso?**

- 1) Pulse la tecla **[ENTER]**.
- 2) Entre el **[CÓDIGO MAESTRO]** o **[CÓDIGO DE USUARIO 1]**.
- 3) Pulse la tecla que corresponde a la función que desea activar [\(ver Tabla 1\).](#page-29-1)
- 4) Pulse la tecla **[ENTER]** o **[CLEAR]** para salir.

#### **Tabla 1**

<span id="page-29-1"></span>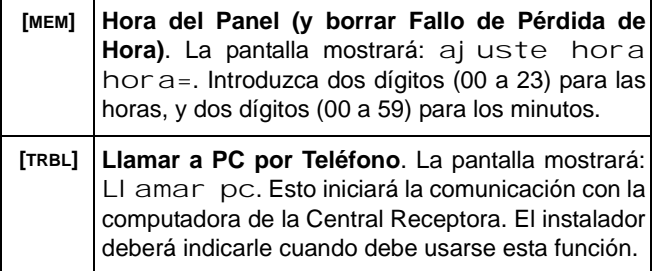

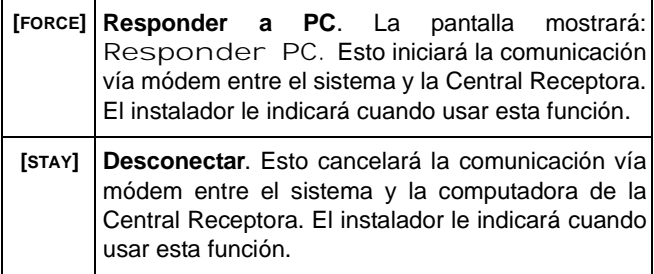

# <span id="page-31-0"></span>8.0 VISUALIZACIÓN DE FALLOS

La pantalla puede mostrar varias condiciones de fallo. Cuando ocurre una condición de fallo, La pantalla exhibirá: Fallo de Sistema. Si es programado por el instalador, el teclado emitirá un tono. Solo los problemas que son pertinentes a Vd, son listados a continuación. Si ocurre un problema que no está listado aquí abajo, llame a su compañía de seguridad para que efectúe la revisión de su sistema.

#### **¿Cómo Acceder a la Visualización de Fallos?**

- 1) Pulse la tecla **[TRBL]**.
- 2) Use las teclas **[**!**]** o **[**"**]** para visualizar el fallo(s). Vea la explicación respectiva en la lista de fallos. Si no encuentran las instrucciones de reparación, comuníquese con su Compañía de Seguridad.
- 3) Pulse la tecla **[CLEAR]** para borrar los fallos de la memoria y salir.

# **Lista de Fallos**

### **Sin Batería/Batería Baja**

Si la batería no está conectada al panel, La pantalla mostrará: Problema 01 Fallo Bateria. La batería conectada al panel debería ser reemplazada, debido a que ya no provee la corriente de respaldo adecuada en la eventualidad de un corte de alimentación CA.

## **Fallo de Alimentación CA**

Si no hay suministro de corriente CA al panel de control y/o la fuente de alimentación no puede cargar la batería, se verá el mensaje: Problema 02 alimentacion ca,

### **Sirena Desconectada**

Si una sirena no está conectada a la salida de sirena, la pantalla mostrará: Problema 04 sin sirena

### **Pérdida de Hora**

Si el reloj del sistema no funciona, generalmente después de un corte total de batería y de alimentación CA, la pantalla LCD mostrará PROBLEMA 08 per dida reloj. Debe reprogramarse la hora después de un corte total de corriente. Ver ["Programación de Teclas de Acceso" en pág 28](#page-29-0).

### **Fallo de Antisabotaje/Cableado en Zona**

Indica un problema de cableado en una zona protegida. Se verá el mensaje: Problema 09 fallo zona.

### **Supervisión de Línea Telefónica**

Si el panel detecta la pérdida de la línea telefónica, la pantalla LCD mostrará: Problema 10 Linea tel efono.

## **Fallo en Zona de Fuego**

Si la zona de fuego es cortada, el mensaje: Problema 11 Lazo de fuego.

# <span id="page-33-0"></span>9.0 ALARMAS DE FUEGO

Durante una alarma de fuego, la sirena emitirá tonos intermitentes.

# <span id="page-33-1"></span>**9.1 SILENCIADO/REINICIALIZACIÓN DE ALARMA**

Para silenciar/reinicializar una alarma de fuego, entre un código de acceso válido. En la eventualidad de un fuego, efectúa su plan de evacuación. Si no hay fuego, comuníquese con la Central Receptora para evitar una respuesta innecesaria.

### <span id="page-33-2"></span>**9.2 SEGURIDAD CONTRA-INCENDIOS EN EL HOGAR**

Se puede obtener un nivel razonable de seguridad contraincendios con tan solo seguir un programa de 3 puntos:

- 1) Minimizar las causas de incendio.
- 2) Proveerse de un sistema de detección de incendios.
- 3) Tener y practicar un plan de evacuación.

#### **9.2.1 Minimizar las causas de incendio**

Las tres causas principales de incendio son:

- 1) Fumar en la cama.
- 2) Dejar a los niños solos en la casa.
- 3) Efectuar la limpieza con líquidos inflamables como la gasolina.

#### **9.2.2 Proveerse de un sistema de detección de incendios** Los incendios por la noche son especialmente peligrosos. Mientras su familia duerme, se producen humos y gases tóxicos que pueden ser mortales. Para advertir de la presencia de fuego deben instalarse detectores de humo cerca de los dormitorios, en los pasillos, la cocina y otras habitaciones, incluyendo el sótano.

#### **9.2.3 Tener y Practicar un plan de Evacuación**

Usualmente hay poco tiempo entre la detección de un incendio y el sucumbir bajo sus efectos. Esto puede ocurrir en tan sólo dos o tres minutos. Un incendio detectado a tiempo podría desperdiciarse a menos que la familia haya planificado por anticipado una salida rápida de la residencia.

Planifique y practique simulacros de incendio poniendo el énfasis en la evacuación rápida de la residencia. De esta manera los miembros de la familia sabrán qué hacer. Cada persona deberá planificar una ruta de escape alternativa (como la ventana de un dormitorio) si la puerta del dormitorio se vuelve infranqueable.

# <span id="page-34-0"></span>**9.3 PROTECCION DE PERSONAS INCAPACITADAS**

En circunstancias especiales, cuando la seguridad y vida de algún ocupante(s) dependa del rescate por otros, el sistema de alarma de incendios, incluye una notificación autónoma y rápida para aquellos de quien se depende para esta acción.

# <span id="page-35-0"></span>10.0 PROBANDO EL SISTEMA

Se recomienda efectuar una prueba del sistema una vez por semana. Contacte la Central Receptora ANTES y DESPUÉS de la prueba.

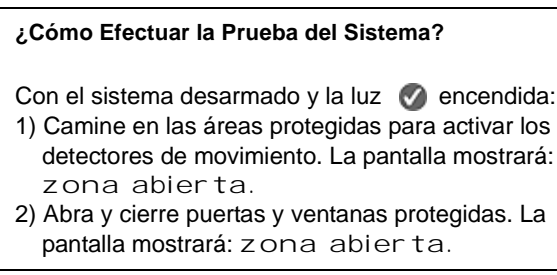

El instalador puede aconsejarle sobre la mejor manera de probar su sistema.

### <span id="page-35-1"></span>**10.1 PRUEBA DE LA ALARMA DE FUEGO**

No use fuego ni queme objetos para probar los dispositivos de detección. Comuníquese con el instalador de su sistema de alarma para probarlos con métodos seguros.

### <span id="page-35-2"></span>**10.2 MANTENIMIENTO DEL SISTEMA**

Bajo un uso normal, su sistema no requiere mantenimiento salvo una prueba regular de funcionamiento. Se sugiere cambiar la batería de respaldo del sistema cada tres años.

### <span id="page-36-1"></span><span id="page-36-0"></span>**11.1 TECLAS DE PÁNICO**

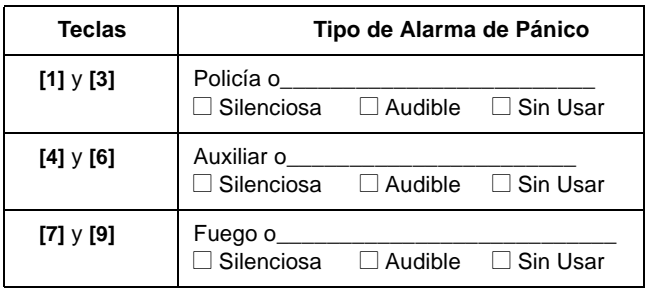

### <span id="page-36-2"></span>**11.2 LISTA DE COMPROBACIÓN DE ZONAS**

¿Es éste un sistema con particiones? Si  $\Box$  No  $\Box$ Sistema A =\_\_\_\_\_\_\_\_\_\_\_\_Sistema B = \_\_\_\_\_\_\_\_\_\_\_\_\_\_\_

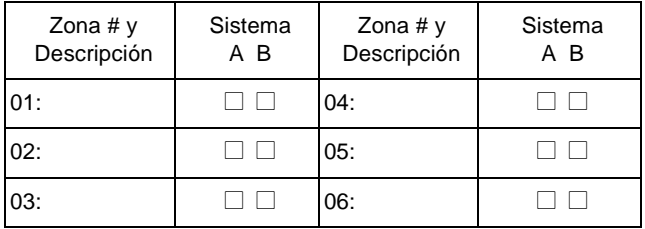

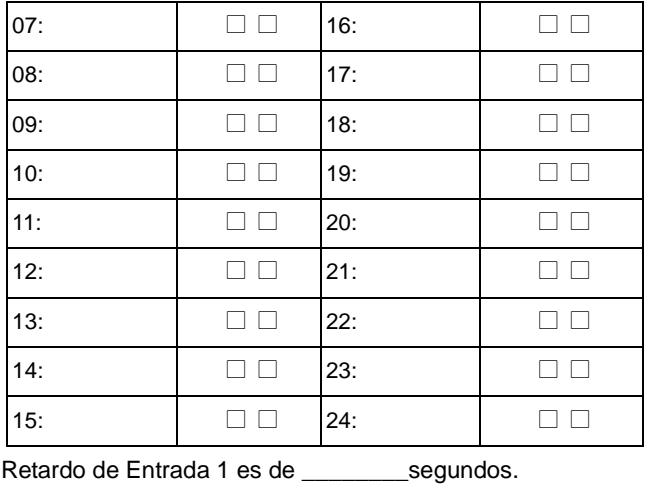

Retardo de Entrada 2 es de \_\_\_\_\_\_\_\_\_\_segundos.

Retardo de Salida es de\_\_\_\_\_\_\_\_\_\_\_segundos.

# <span id="page-38-0"></span>**11.3 LISTA DE CÓDIGOS DE ACCESO**

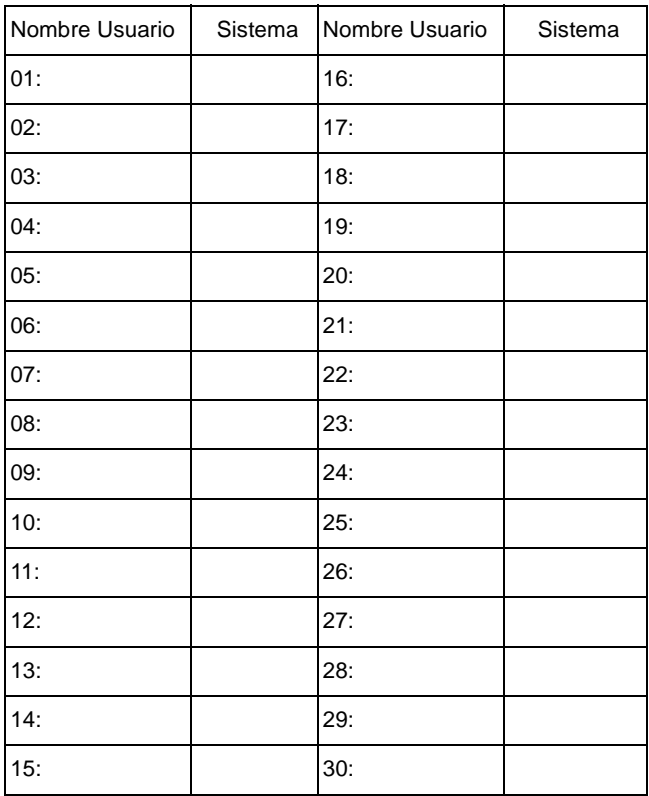

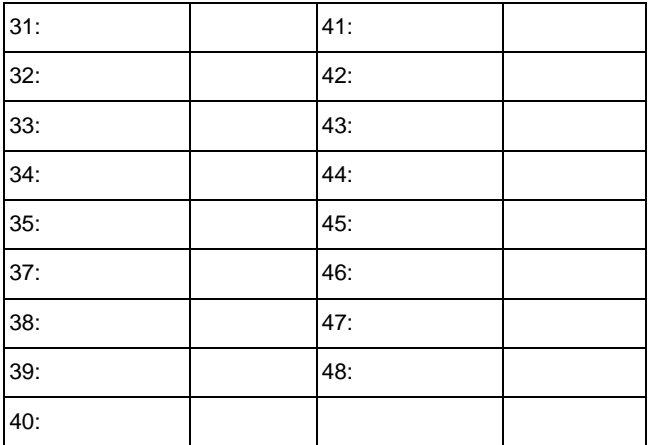

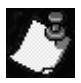

Por razones de seguridad, escriba sólo el nombre del usuario, y no los códigos de acceso.

# Otra información

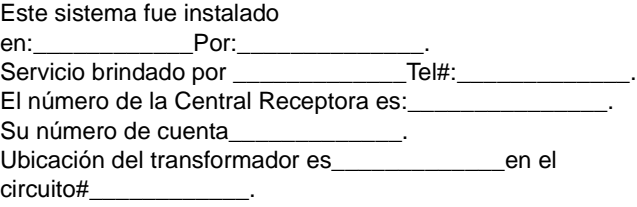

#### **Garantía**

El fabricante garantiza que sus productos están libres de defectos, tanto materiales como de mano de obra, bajo un uso normal durante un año. Exceptuando lo que se menciona aquí específicamente, todas las garantías expresas o implícitas, sean estatutarias o de otro tipo, cualquier garantía implícita de comerciabilidad y de adaptabilidad a un propósito particular, son expresamente excluidas. Debido a que el fabricante no instala ni conecta los productos y debido a que los productos podrían ser usados en conjunto con productos no manufacturados por el fabricante, el fabricante no puede garantizar el rendimiento del sistema de seguridad. La obligación del fabricante bajo esta garantía se limita expresamente a la reparación o reemplazo, según el vendedor, de cualquier producto que no cumpla con las especificaciones. En ningún momento podrá el comprador o cualquier otra persona hacer responsable al vendedor por cualquier pérdida o daños ocasionados, sean directos o indirectos, incluyendo, pero sin limitarse a esto, cualquier daño por pérdida de beneficios, mercancía robada o reclamaciones realizadas por terceros, que sea causado por artículos defectuosos o se deban al uso incorrecto o a una instalación defectuosa del material.

Esprit+ es una marca registrada de Paradox Security Systems® © 2002 Paradox Security Systems®

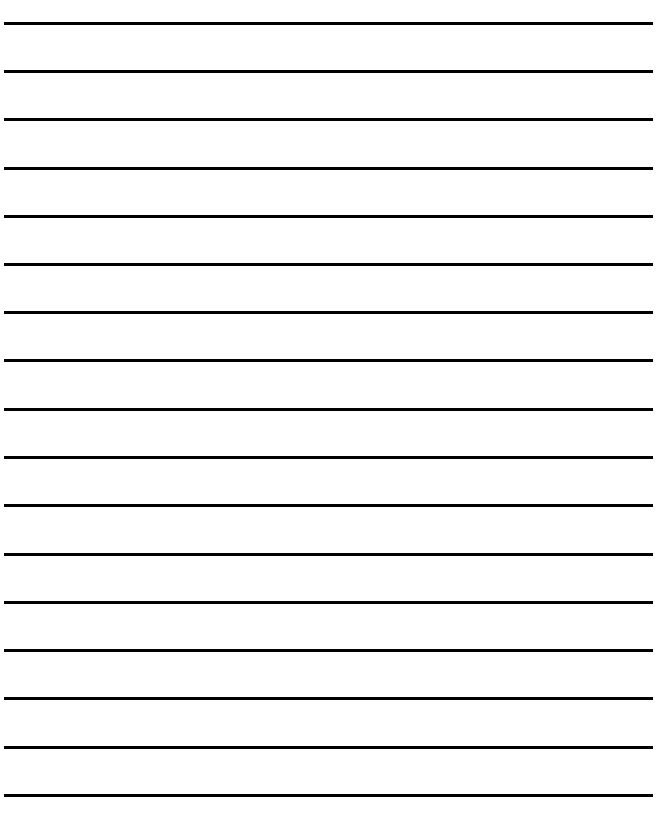

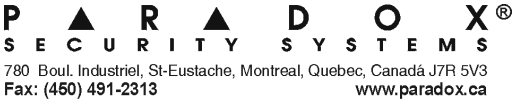

Impreso en Canadá - 04/2002 642-SU00